## Opastus tietokoneeseen Käyttöopas

© Copyright 2009 Hewlett-Packard Development Company, L.P.

Microsoft ja Windows ovat Microsoft Corporationin Yhdysvalloissa rekisteröimiä tavaramerkkejä. Bluetooth on omistajansa tavaramerkki, jota Hewlett-Packard Company käyttää lisenssillä. SD-logo on omistajansa tavaramerkki.

Tässä olevat tiedot voivat muuttua ilman ennakkoilmoitusta. Ainoat HP:n tuotteita ja palveluja koskevat takuut mainitaan erikseen kyseisten tuotteiden ja palveluiden mukana toimitettavissa takuuehdoissa. Tässä aineistossa olevat tiedot eivät oikeuta lisätakuisiin. HP ei vastaa tässä esiintyvistä mahdollisista teknisistä tai toimituksellisista virheistä tai puutteista.

Ensimmäinen painos: huhtikuu 2009

Asiakirjan osanumero: 516630-351

#### **Tuotetta koskeva ilmoitus**

Tässä oppaassa on tietoja ominaisuuksista, jotka ovat yhteisiä useimmille malleille. Oma tietokoneesi ei välttämättä sisällä kaikkia näitä ominaisuuksia.

### **Turvallisuusohjeet**

**VAARA** Älä pidä tietokonetta suoraan sylissä tai tuki tietokoneen jäähdytysaukkoja. Näin voit vähentää lämmön aiheuttamien vammojen sekä tietokoneen ylikuumenemisen riskiä. Käytä tietokonetta vain kovalla ja tasaisella alustalla. Älä anna tietokoneen vieressä olevan (valinnaisen) tulostimen tai muun kovan esineen tai tyynyn, maton, vaatteen tai muun pehmeän esineen estää tietokoneen ilmanvaihtoa. Älä anna verkkovirtalaitteen koskea ihoa tai tyynyä, mattoa, vaatetta tai muuta pehmeää pintaa käytön aikana. Tämä tietokone ja verkkovirtalaite täyttävät kansainvälisessä informaatioteknologian laitteiden turvallisuutta koskevassa IEC 60950 -standardissa määritetyt, käyttäjän ulottuvissa olevien pintojen lämpötilaa koskevat määräykset.

# Sisällysluettelo

#### 1 Laitteiden tunnistaminen

#### 2 Osat

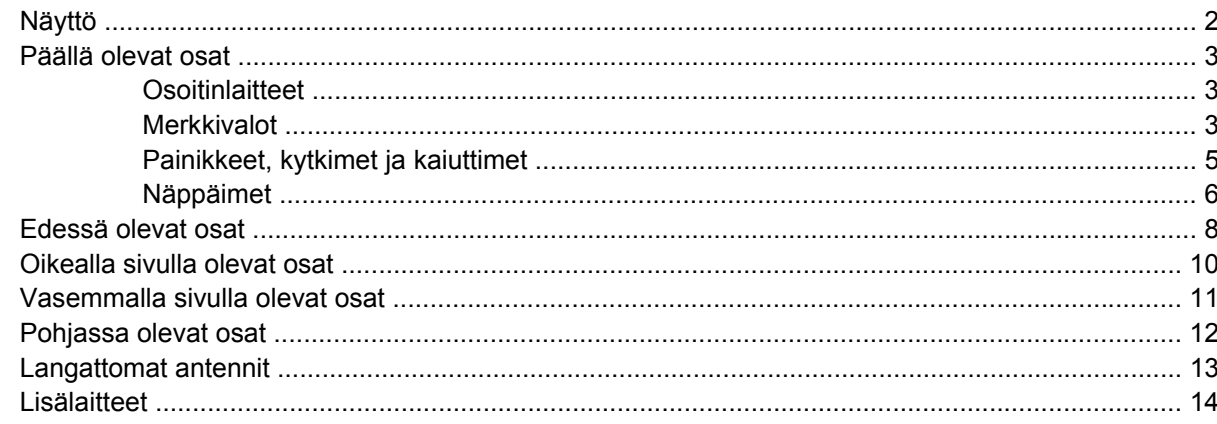

#### 3 Tarrat

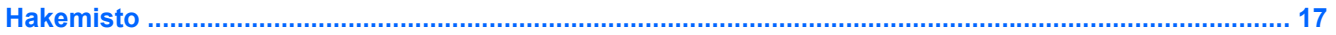

# <span id="page-6-0"></span>**1 Laitteiden tunnistaminen**

Saat näkyviin tietokoneeseen asennettujen laitteiden luettelon seuraavasti:

- **1.** Valitse **Käynnistä > Oma tietokone**.
- **2.** Valitse Järjestelmätehtävät-ikkunan vasemmasta ruudusta **Näytä järjestelmätiedot**.
- **3.** Valitse **Laitteisto**-välilehti **> Laitehallinta**.

Voit myös lisätä uusia laitteita ja muuttaa laitemäärityksiä Laitehallinta-kohdassa.

# <span id="page-7-0"></span>**2 Osat**

## **Näyttö**

**HUOMAUTUS:** Oma tietokoneesi saattaa näyttää hieman erilaiselta kuin tämän luvun kuvassa esitetty tietokone.

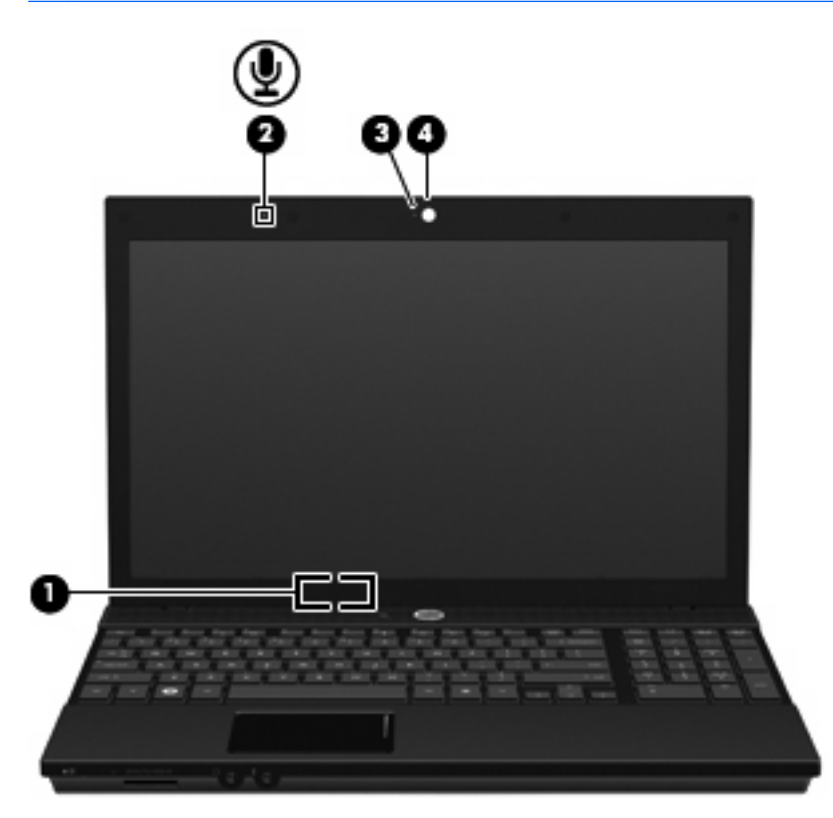

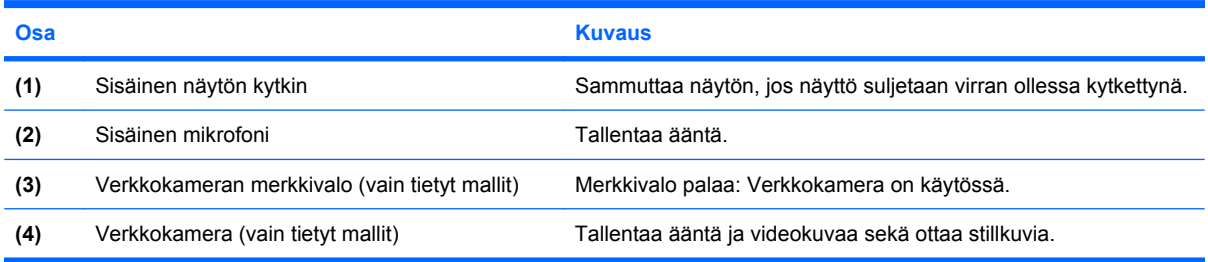

### <span id="page-8-0"></span>**Päällä olevat osat**

### **Osoitinlaitteet**

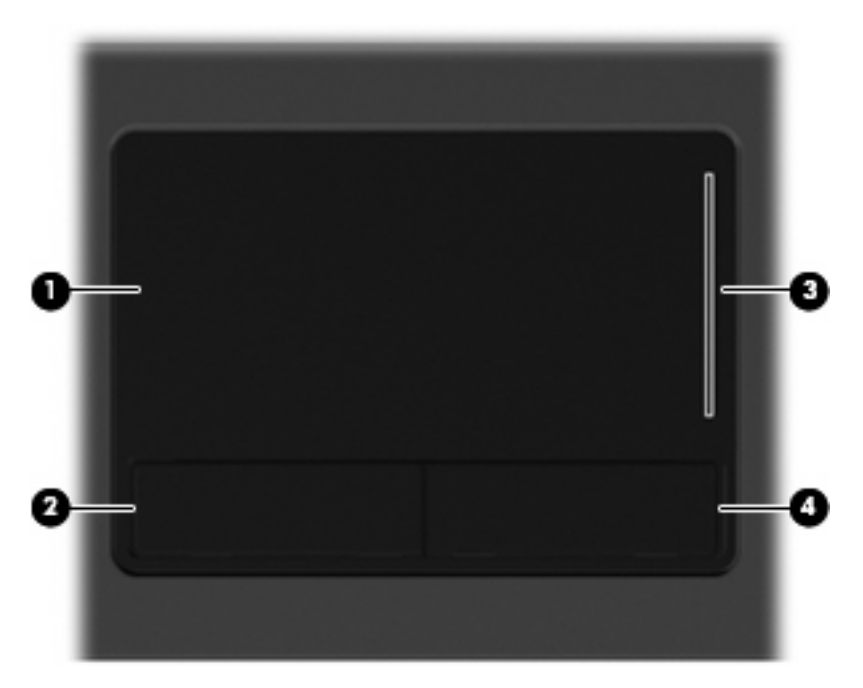

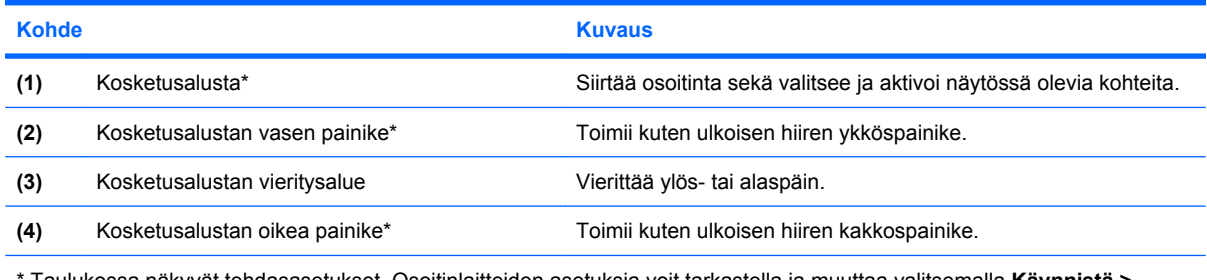

\* Taulukossa näkyvät tehdasasetukset. Osoitinlaitteiden asetuksia voit tarkastella ja muuttaa valitsemalla **Käynnistä > Ohjauspaneeli > Tulostimet ja muut laitteet > Hiiri**.

### **Merkkivalot**

**HUOMAUTUS:** Oma tietokoneesi saattaa näyttää hieman erilaiselta kuin tämän luvun kuvassa esitetty tietokone.

<span id="page-9-0"></span>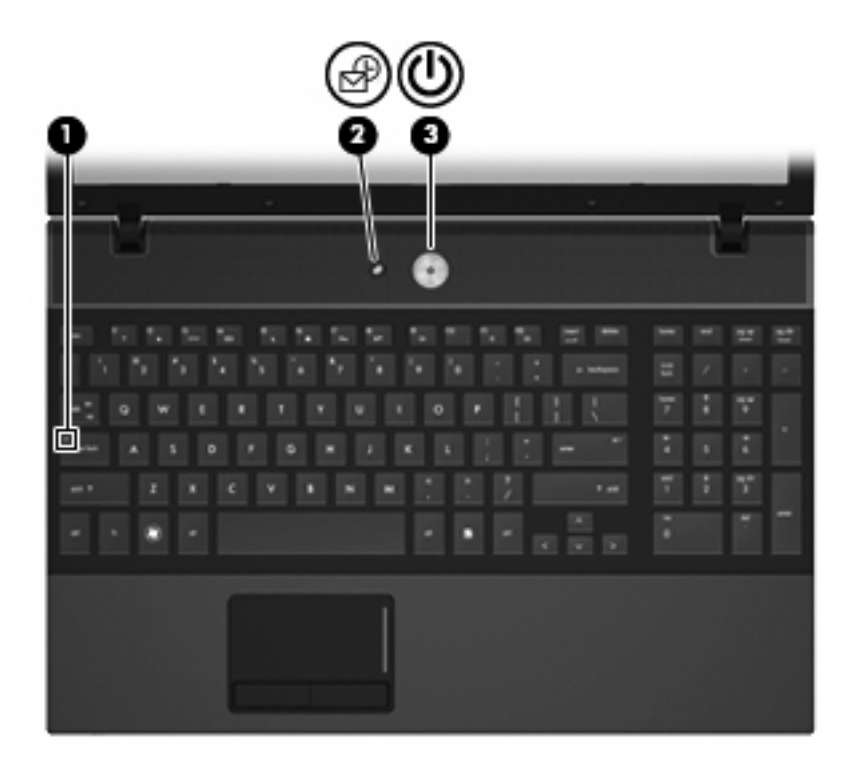

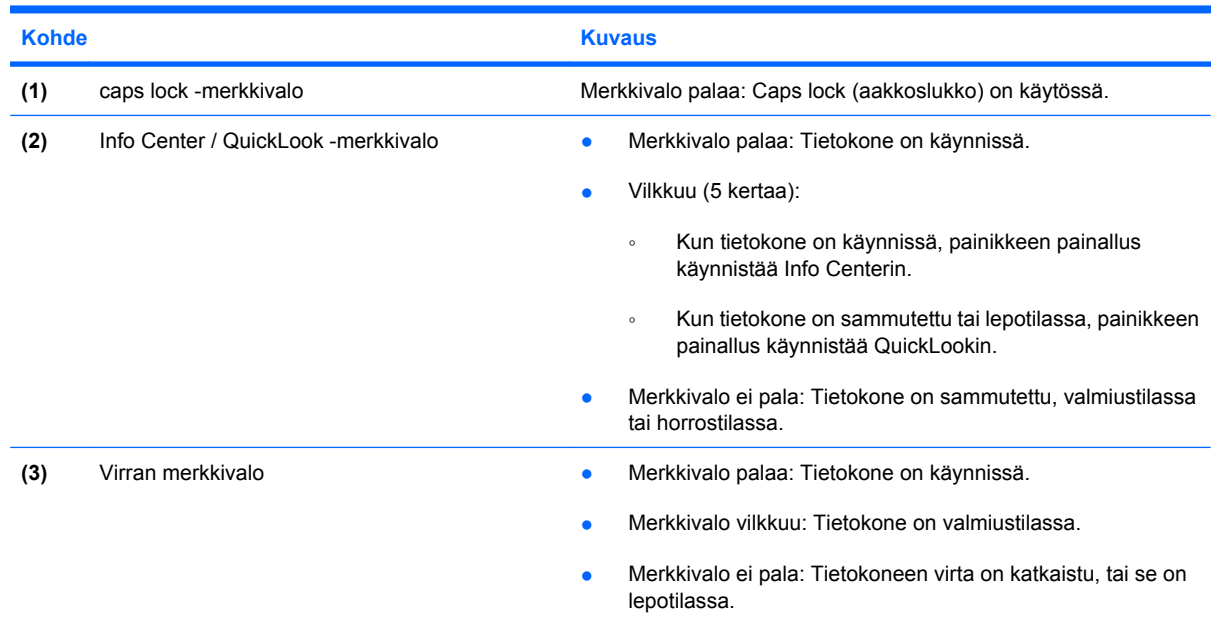

### <span id="page-10-0"></span>**Painikkeet, kytkimet ja kaiuttimet**

**HUOMAUTUS:** Oma tietokoneesi saattaa näyttää hieman erilaiselta kuin tämän luvun kuvassa esitetty tietokone.

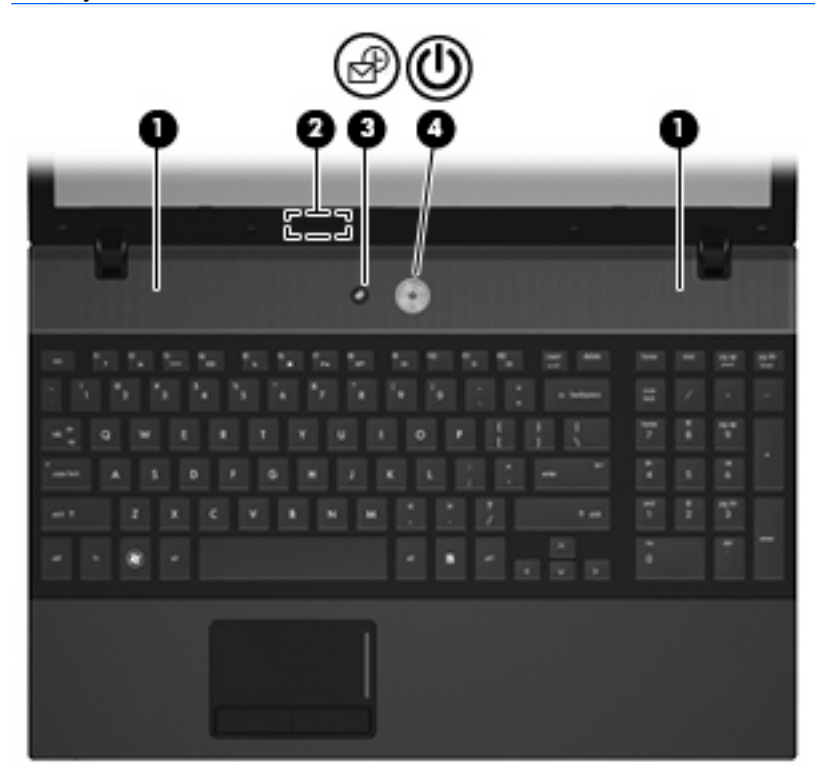

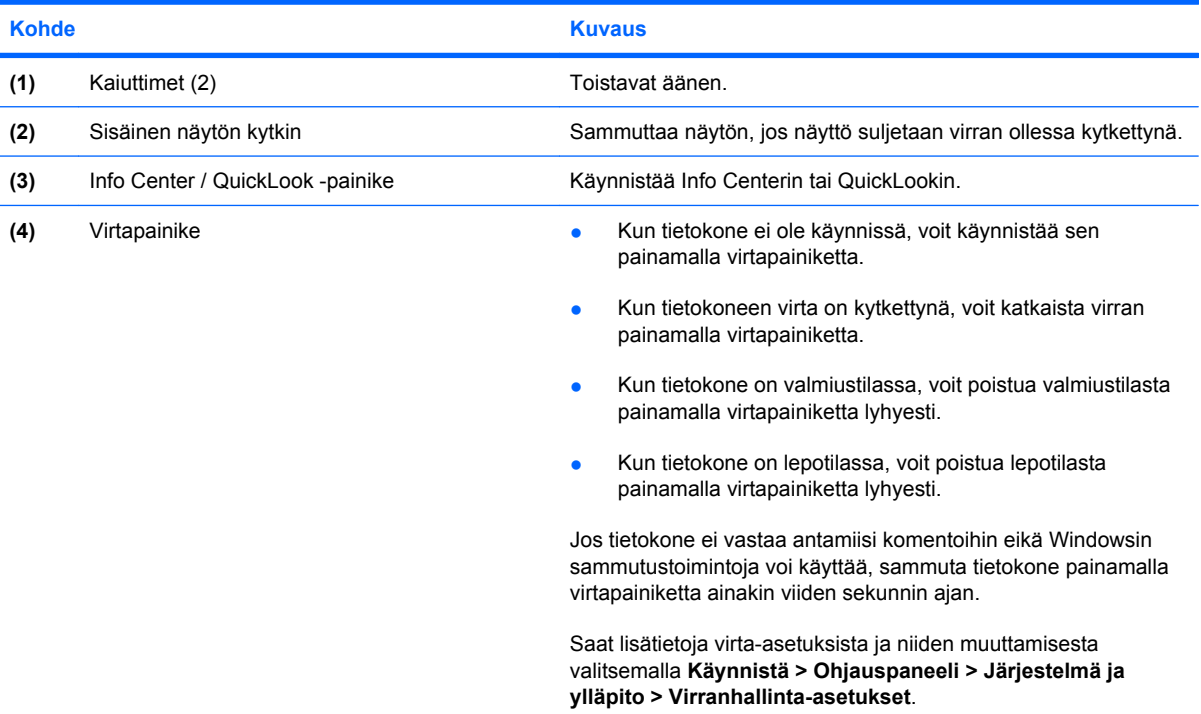

### <span id="page-11-0"></span>**Näppäimet**

**FUOMAUTUS:** Katso kuvaa, joka muistuttaa eniten omaa tietokonettasi.

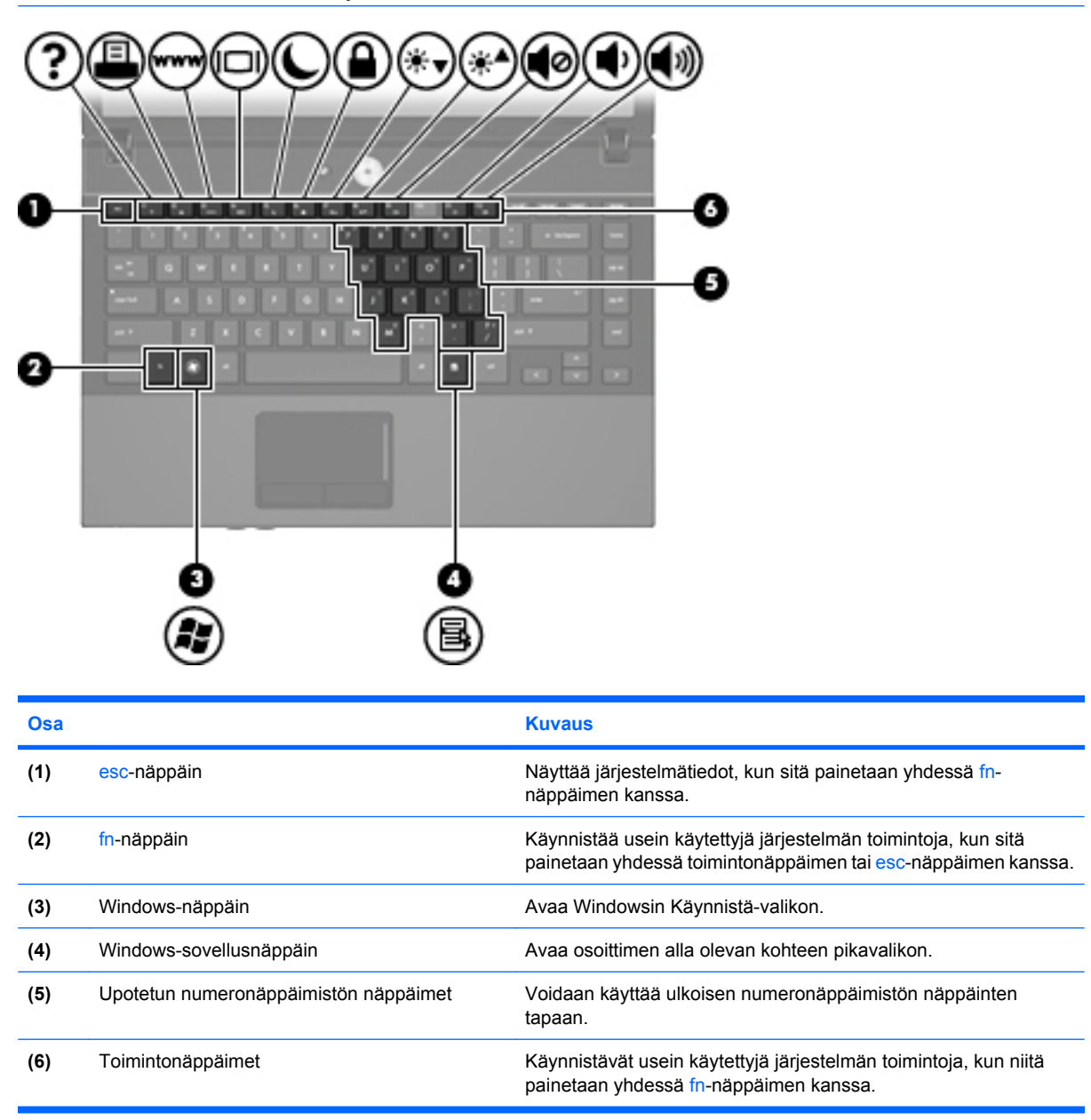

<span id="page-12-0"></span>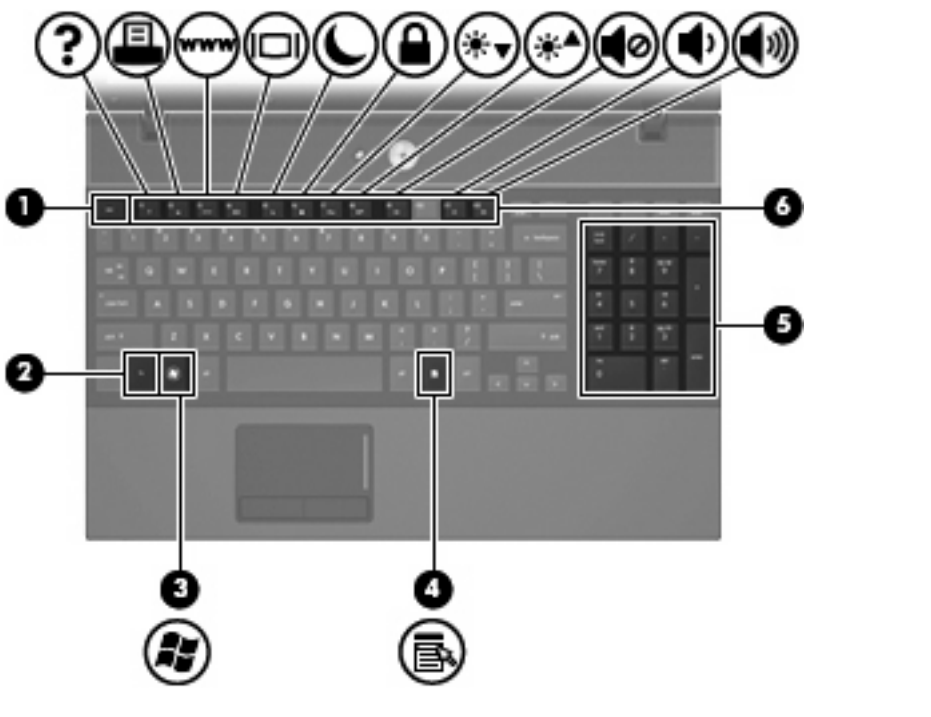

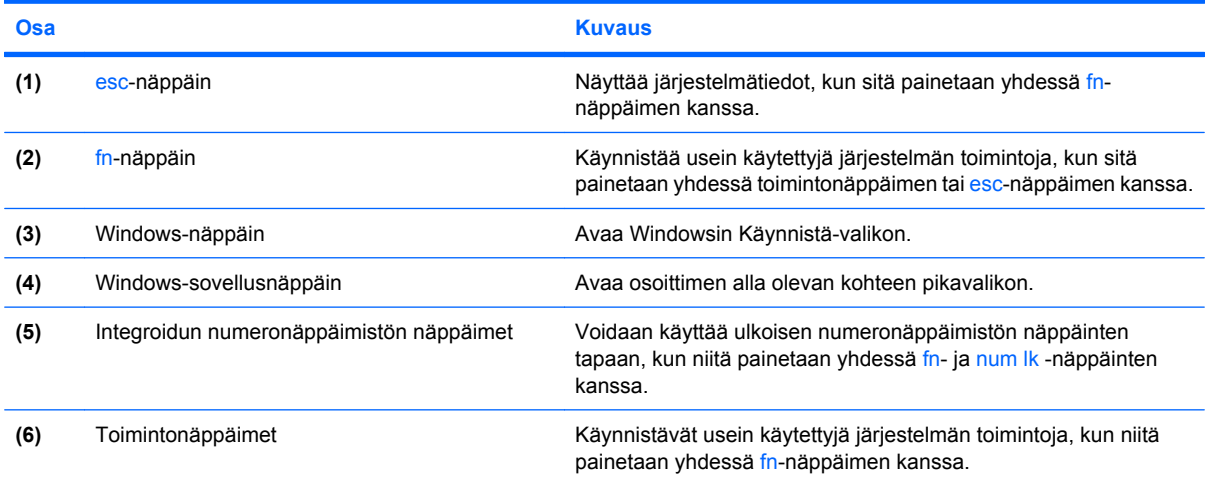

## <span id="page-13-0"></span>**Edessä olevat osat**

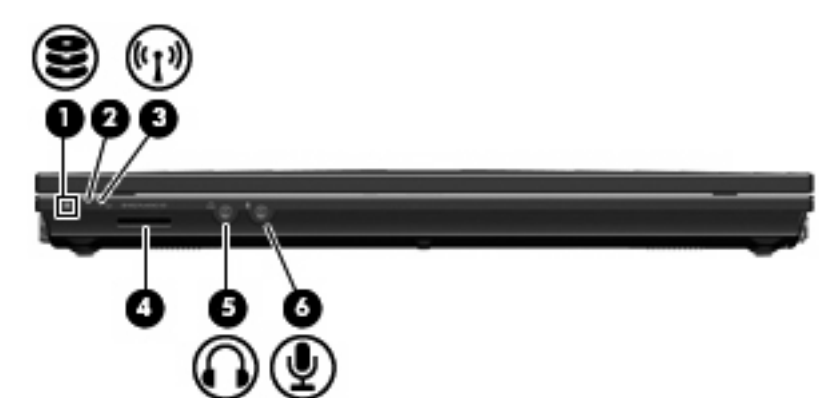

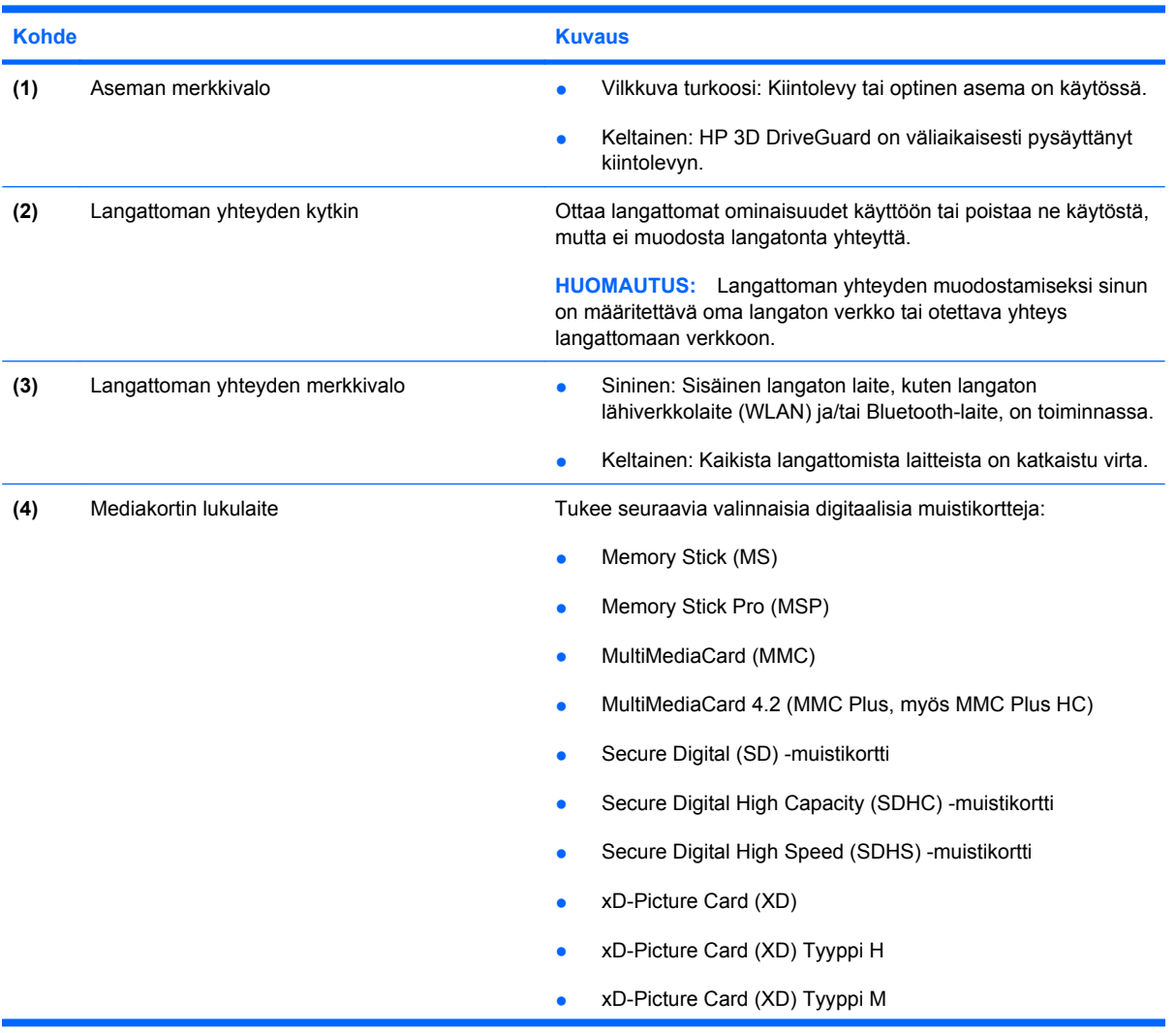

<span id="page-14-0"></span>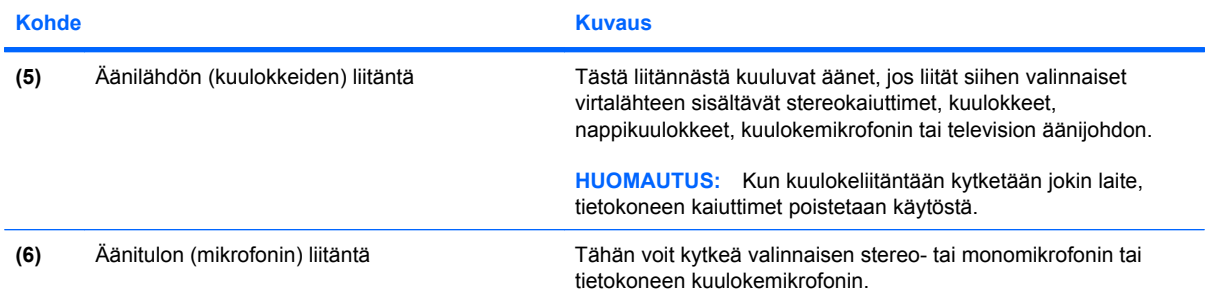

## <span id="page-15-0"></span>**Oikealla sivulla olevat osat**

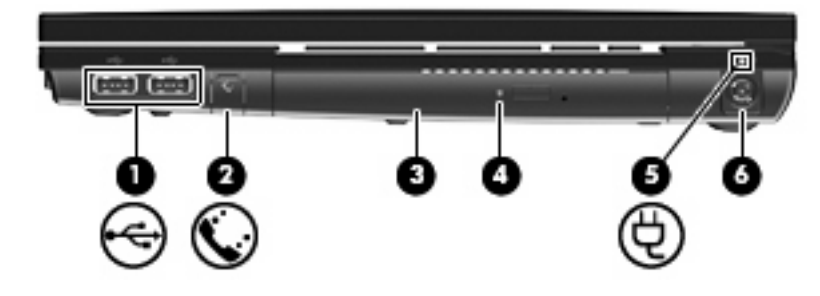

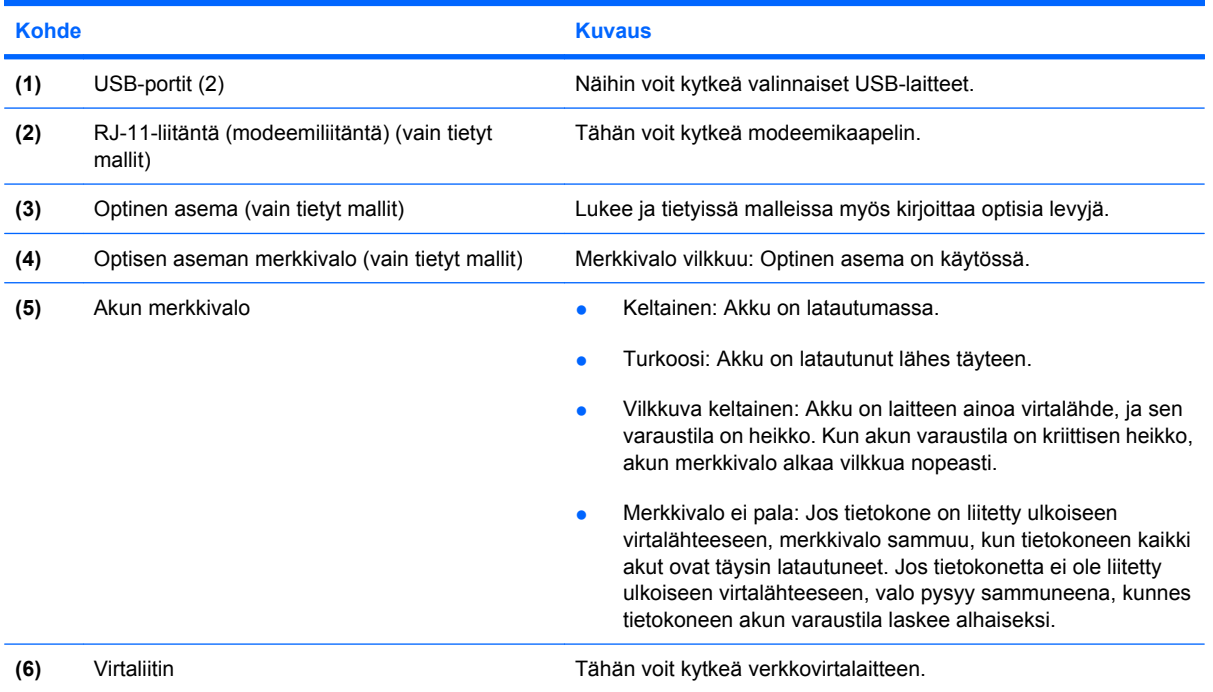

## <span id="page-16-0"></span>**Vasemmalla sivulla olevat osat**

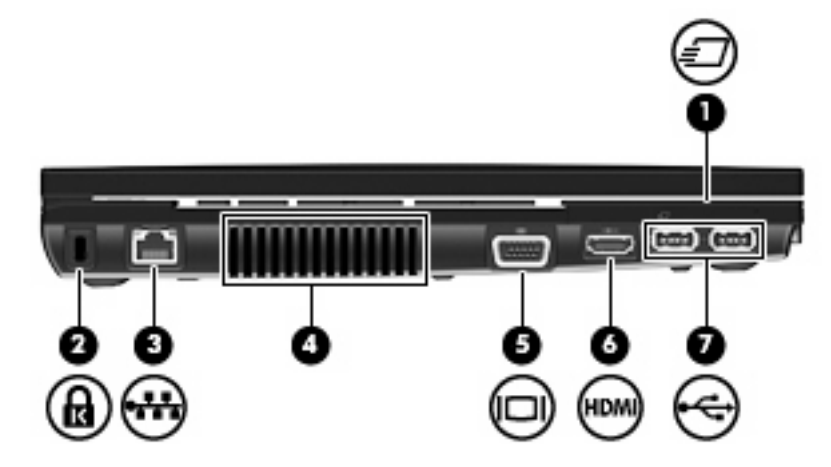

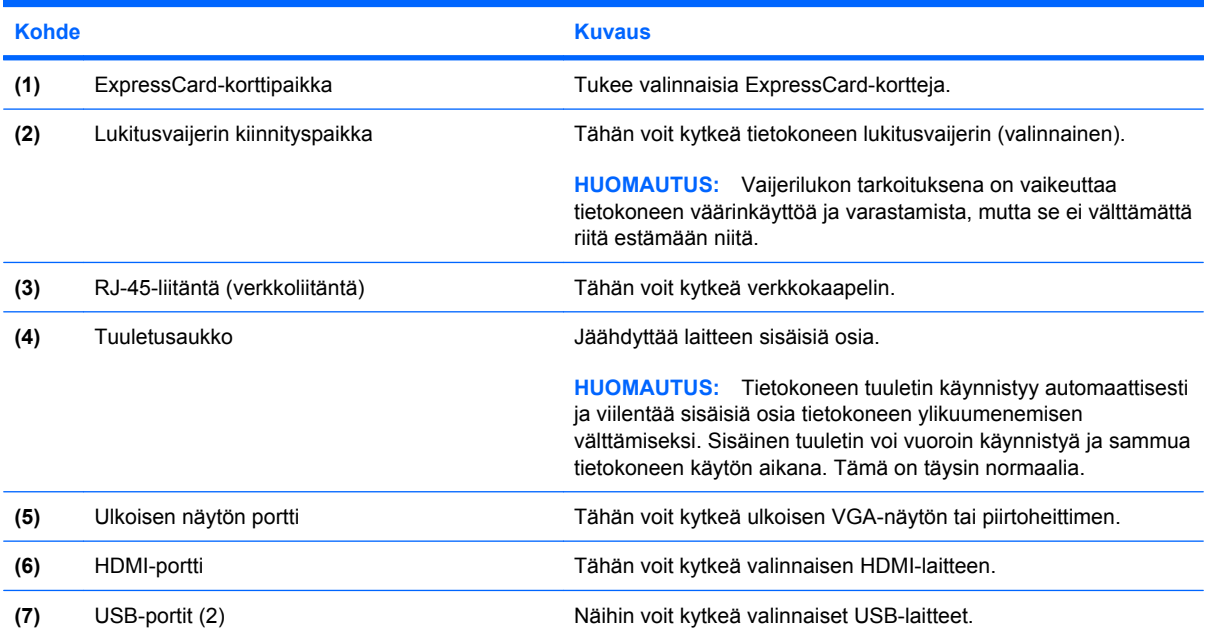

# <span id="page-17-0"></span>**Pohjassa olevat osat**

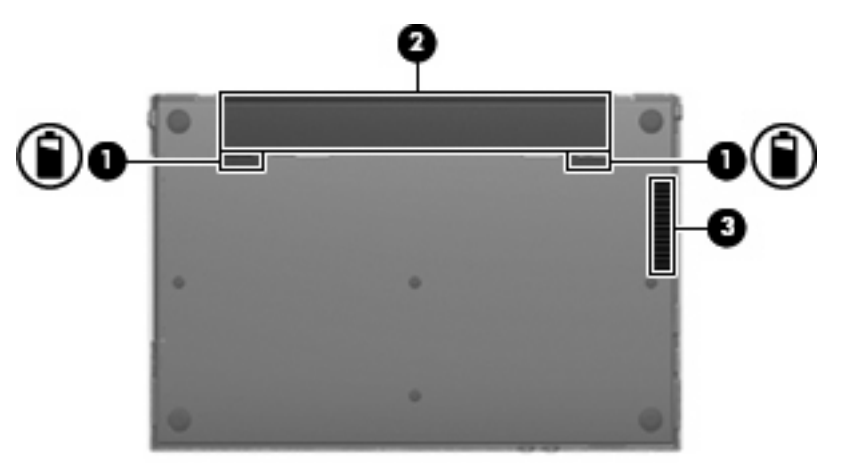

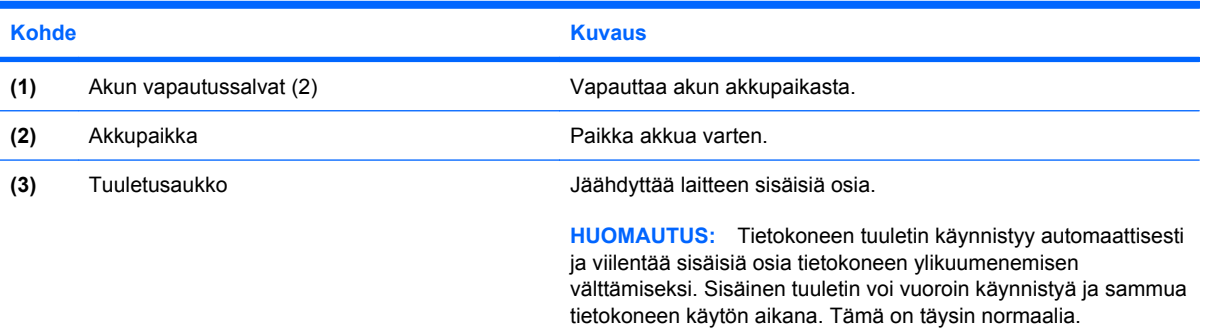

### <span id="page-18-0"></span>**Langattomat antennit**

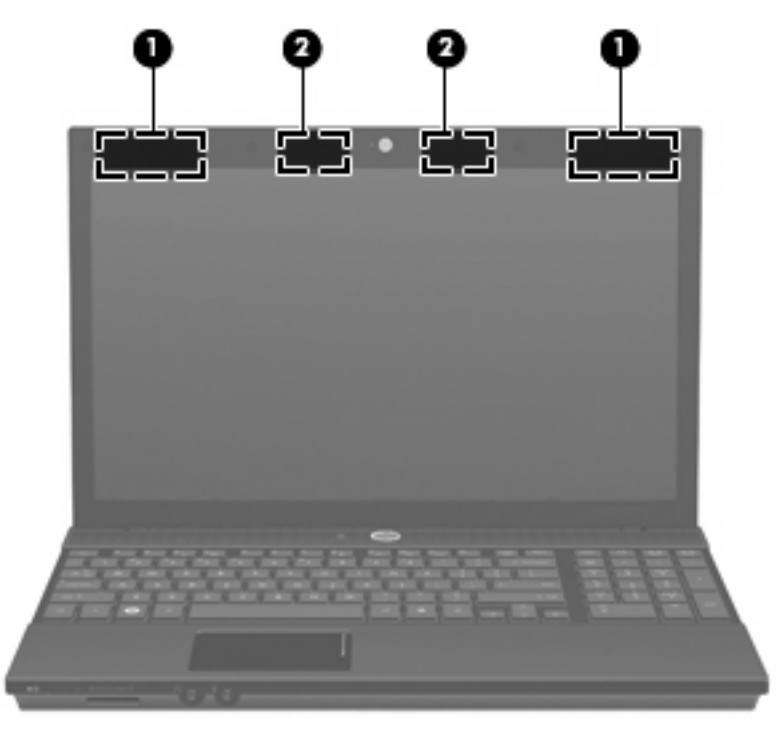

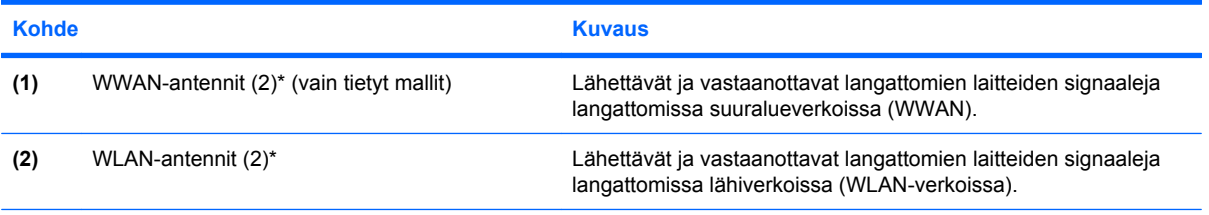

\*Antennit eivät näy tietokoneen ulkopuolelle. Jotta signaalitaso olisi paras mahdollinen, varmista, että antennien välittömässä läheisyydessä ei ole esteitä.

Lisätietoja omaa maatasi/aluettasi koskevista langattomien laitteiden turvallisuusohjeista on kohdassa *Sähkötarkastusviranomaisten ilmoitukset ja turvallisuus- ja ympäristöohjeet*. Nämä ohjeet ovat Ohje ja tuki -kohdassa.

## <span id="page-19-0"></span>**Lisälaitteet**

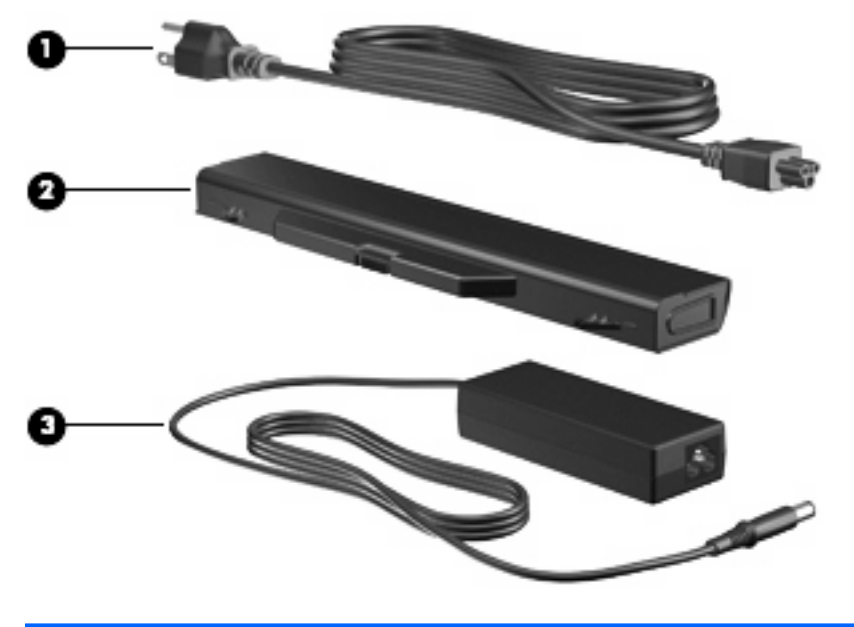

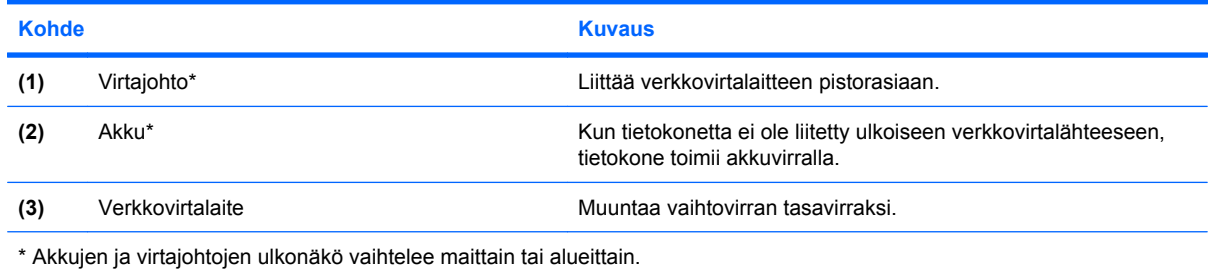

# <span id="page-20-0"></span>**3 Tarrat**

Tietokoneeseen kiinnitetyissä tarroissa on tietoja, joita voit tarvita ongelmanratkaisussa tai matkustaessasi ulkomaille tietokoneen kanssa.

● Huoltotarra: Sisältää tärkeitä tietoja, muun muassa seuraavat:

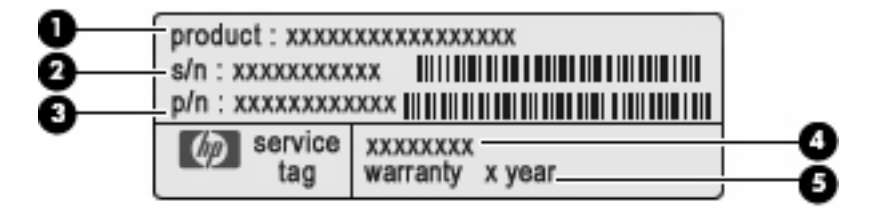

- Tuotteen nimi **(1)**. Tämä on tuotteen nimi, joka on kiinnitetty tietokoneen etuosaan.
- Sarjanumero (s/n) **(2)**. Tämä on aakkosnumeerinen tunniste, joka on jokaisella tuotteella yksilöllinen.
- Osanumero/tuotenumero (p/n) **(3)**. Tämä numero sisältää tärkeitä tietoja tuotteessa olevista laitteisto-osista. Osanumero auttaa huoltoteknikkoa tarvittavien osien määrittämisessä.
- Mallin kuvaus **(4)**. Tämä on aakkosnumeerinen tunniste, jota käytetään kannettavaan tietokoneeseen liittyvien asiakirjojen, ohjaimien ja tuen löytämiseen.
- Takuuaika **(5)**. Tämä numero ilmoittaa tietokoneen takuuajan keston (vuosina).

Pidä nämä tiedot käsillä, kun otat yhteyttä tekniseen tukeen. Huoltotarra on kiinnitetty tietokoneen pohjaan.

- Microsoftin® aitoustodistus: Tarra sisältää Windowsin® Product Key -tunnuksen. Voit tarvita Product Key -tunnusta käyttöjärjestelmän päivittämisen tai vianmäärityksen yhteydessä. Aitoustodistus on kiinnitetty tietokoneen pohjaan.
- Viranomaisten ilmoitukset -tarra: Tarrassa on tietokonetta koskevia viranomaisten tietoja. Viranomaisten ilmoitukset -tarra on kiinnitetty tietokoneen pohjaan.
- Modeemin hyväksyntätarra: Sisältää modeemiin liittyviä tietoja, ja siihen on merkitty joidenkin sellaisten maiden tai alueiden viranomaisten hyväksyntämerkinnät, joissa modeemin käyttäminen on hyväksyttyä. Voit tarvita tätä tietoa matkustaessasi ulkomaille tietokoneen kanssa. Modeemin hyväksyntätarra on kiinnitetty tietokoneen pohjaan.
- Langattoman laitteen hyväksyntätarra(t) (vain tietyt mallit): Sisältää valinnaisiin langattomiin laitteisiin liittyviä tietoja, ja siihen on merkitty joidenkin sellaisten maiden tai alueiden viranomaisten hyväksyntämerkinnät, joissa laitteiden käyttäminen on hyväksyttyä. Valinnainen laite voi olla langatonta lähiverkkoa (WLAN) käyttävä laite tai valinnainen Bluetooth®-laite. Jos tietokone sisältää vähintään yhden langattoman laitteen, sen mukana toimitetaan myös ainakin yksi

<span id="page-21-0"></span>hyväksyntätarra. Voit tarvita tätä tietoa matkustaessasi ulkomaille tietokoneen kanssa. Jos tietokone sisältää vähintään yhden langattoman laitteen, sen mukana toimitetaan myös ainakin yksi hyväksyntätarra. Voit tarvita tätä tietoa matkustaessasi ulkomaille laitteen kanssa. Langattoman laitteen hyväksyntätarrat on kiinnitetty tietokoneen pohjaan.

- SIM-tarra (vain tietyt mallit): Sisältää SIM-kortin ICCID (Integrated Circuit Card Identifier) tunnuksen. Tarra on kiinnitetty tietokoneen pohjaan.
- HP Mobile Broadband -moduulin sarjanumerotarra (vain tietyt mallit): Sisältää HP Mobile Broadband -moduulin sarjanumeron.

# <span id="page-22-0"></span>**Hakemisto**

#### **A**

akku, tunnistaminen [14](#page-19-0) akkupaikka [12](#page-17-0), [15](#page-20-0) akun merkkivalo, tunnistaminen [10](#page-15-0) akun vapautussalvat, tunnistaminen [12](#page-17-0) aseman merkkivalo, tunnistaminen [8](#page-13-0) asemat optiset [10](#page-15-0)

#### **B**

Bluetooth-tarra [16](#page-21-0)

#### **C**

caps lock -merkkivalo, tunnistaminen [4](#page-9-0) Certificate of Authenticity aitoustodistustarra [15](#page-20-0)

#### **E**

esc-näppäin, tunnistaminen [6,](#page-11-0) [7](#page-12-0) ExpressCard-korttipaikka, tunnistaminen [11](#page-16-0)

#### **F**

fn-näppäin, tunnistaminen [6,](#page-11-0) [7](#page-12-0)

#### **H**

HP Mobile Broadband -moduulin sarjanumerotarra [16](#page-21-0) huoltotarra [15](#page-20-0)

#### **I**

Info Center / QuickLook merkkivalo, tunnistaminen [4](#page-9-0) Info Center -painike, tunnistaminen [5](#page-10-0)

### **J**

johto, virta [14](#page-19-0)

#### **K**

kaiuttimet, tunnistaminen [5](#page-10-0) kosketusalusta, tunnistaminen [3](#page-8-0) kosketusalustan painikkeet, tunnistaminen [3](#page-8-0) kosketusalustan vieritysalue, tunnistaminen [3](#page-8-0) kuulokkeiden (äänilähdön) liitäntä [9](#page-14-0) käyttöjärjestelmä Microsoft Certificate of Authenticity aitoustodistustarra [15](#page-20-0) Product Key -tunnus [15](#page-20-0)

#### **L**

langattoman laitteen hyväksyntätarra [16](#page-21-0) langattoman yhteyden kytkin, tunnistaminen [8](#page-13-0) langattoman yhteyden merkkivalo, tunnistaminen [8](#page-13-0) liitin, virta [10](#page-15-0) liitännät RJ-11-liitäntä (modeemiliitäntä) [10](#page-15-0) RJ-45-liitäntä (verkkoliitäntä) [11](#page-16-0) äänilähtö (kuulokkeet) [9](#page-14-0) äänitulo (mikrofoni) [9](#page-14-0) lukitusvaijerin kiinnityspaikka, tunnistaminen [11](#page-16-0)

#### **M**

mediakortin lukulaite, tunnistaminen [8](#page-13-0)

merkkivalot akku [10](#page-15-0) asema [8](#page-13-0) caps lock [4](#page-9-0) Info [4](#page-9-0) langaton yhteys [8](#page-13-0) optinen asema [10](#page-15-0) QuickLook [4](#page-9-0) verkkokamera [2](#page-7-0) virta [4](#page-9-0) Microsoft Certificate of Authenticity -aitoustodistustarra [15](#page-20-0) mikrofonin (äänitulon) liitäntä [9](#page-14-0) modeemin hyväksyntätarra [15](#page-20-0)

#### **N**

numeronäppäimistön näppäimet, tunnistaminen [6,](#page-11-0) [7](#page-12-0) näppäimet esc [6](#page-11-0), [7](#page-12-0) fn [6](#page-11-0), [7](#page-12-0) numeronäppäimistö [6](#page-11-0), [7](#page-12-0) toiminto [6,](#page-11-0) [7](#page-12-0) Windows [6](#page-11-0), [7](#page-12-0) Windows-sovellusnäppäin [6](#page-11-0), [7](#page-12-0) näytön portti, ulkoinen näyttö [11](#page-16-0)

#### **O**

optinen asema, tunnistaminen [10](#page-15-0) optisen aseman merkkivalo, tunnistaminen [10](#page-15-0) osat edessä olevat [8](#page-13-0) langattomat antennit [13](#page-18-0) lisälaitteistot [14](#page-19-0) näyttö [2](#page-7-0) oikealla sivulla olevat [10](#page-15-0) pohjassa olevat [12](#page-17-0)

päällä olevat [3](#page-8-0) vasemmalla sivulla olevat [11](#page-16-0)

#### **P**

paikat akku [12](#page-17-0), [15](#page-20-0) ExpressCard [11](#page-16-0) lukitusvaijeri [11](#page-16-0) painikkeet Info Center [5](#page-10-0) kosketusalusta [3](#page-8-0) langaton yhteys [8](#page-13-0) QuickLook [5](#page-10-0) virta [5](#page-10-0) portit HDMI [11](#page-16-0) ulkoinen näyttö [11](#page-16-0) USB [10,](#page-15-0) [11](#page-16-0) Product Key -tunnus [15](#page-20-0)

#### **Q**

QuickLook/Info-merkkivalo, tunnistaminen [4](#page-9-0) QuickLook-painike, tunnistaminen [5](#page-10-0)

#### **R**

RJ-11-liitäntä (modeemiliitäntä), tunnistaminen [10](#page-15-0) RJ-45-liitäntä (verkkoliitäntä), tunnistaminen [11](#page-16-0)

#### **S**

salvat, akun vapauttaminen [12](#page-17-0) sarjanumero, tietokone [15](#page-20-0) SIM-tarra [16](#page-21-0) sisäinen mikrofoni, tunnistaminen [2](#page-7-0) sisäinen näytön kytkin, tunnistaminen [2,](#page-7-0) [5](#page-10-0) sovellusnäppäin, Windows [6](#page-11-0), [7](#page-12-0)

#### **T**

tarrat Bluetooth [16](#page-21-0) HP Mobile Broadband [16](#page-21-0) huoltotarra [15](#page-20-0) langattoman laitteen hyväksyntä [16](#page-21-0)

Microsoft Certificate of Authenticity aitoustodistus [15](#page-20-0) modeemin hyväksyntä [15](#page-20-0) SIM [16](#page-21-0) viranomaisten ilmoitukset [15](#page-20-0) WLAN [16](#page-21-0) tietokoneen kuljettaminen matkoilla langattoman laitteen hyväksyntätarrat [16](#page-21-0) modeemin hyväksyntätarra [15](#page-20-0) toimintonäppäimet, tunnistaminen [6,](#page-11-0) [7](#page-12-0) tuotenimi ja -numero, tietokone [15](#page-20-0) tuuletusaukot, tunnistaminen [11](#page-16-0), [12](#page-17-0)

#### **U**

ulkoisen näytön portti, tunnistaminen [11](#page-16-0) USB-portit, tunnistaminen [10](#page-15-0), [11](#page-16-0)

#### **V**

vapautussalvat, akku [12](#page-17-0) verkkokamera, tunnistaminen [2](#page-7-0) verkkokameran merkkivalo, tunnistaminen [2](#page-7-0) verkkovirtalaite, tunnistaminen [14](#page-19-0) vieritysalue, kosketusalusta [3](#page-8-0) viranomaisten ilmoitukset langattoman laitteen hyväksyntätarrat [16](#page-21-0) modeemin hyväksyntätarra [15](#page-20-0) viranomaisten ilmoitukset tarra [15](#page-20-0) virran merkkivalo, tunnistaminen [4](#page-9-0) virtajohto, tunnistaminen [14](#page-19-0) virtaliitin, tunnistaminen [10](#page-15-0) virtapainike, tunnistaminen [5](#page-10-0)

#### **W**

Windows-näppäin, tunnistaminen [6,](#page-11-0) [7](#page-12-0) Windows-sovellusnäppäin, tunnistaminen [6,](#page-11-0) [7](#page-12-0) WLAN-antennit, tunnistaminen [13](#page-18-0) WLAN-laite [16](#page-21-0)

WLAN-tarra [16](#page-21-0) WWAN-antennit, tunnistaminen [13](#page-18-0)

#### **Ä**

äänilähdön (kuulokkeiden) liitäntä, tunnistaminen [9](#page-14-0) äänitulon (mikrofonin) liitäntä, tunnistaminen [9](#page-14-0)

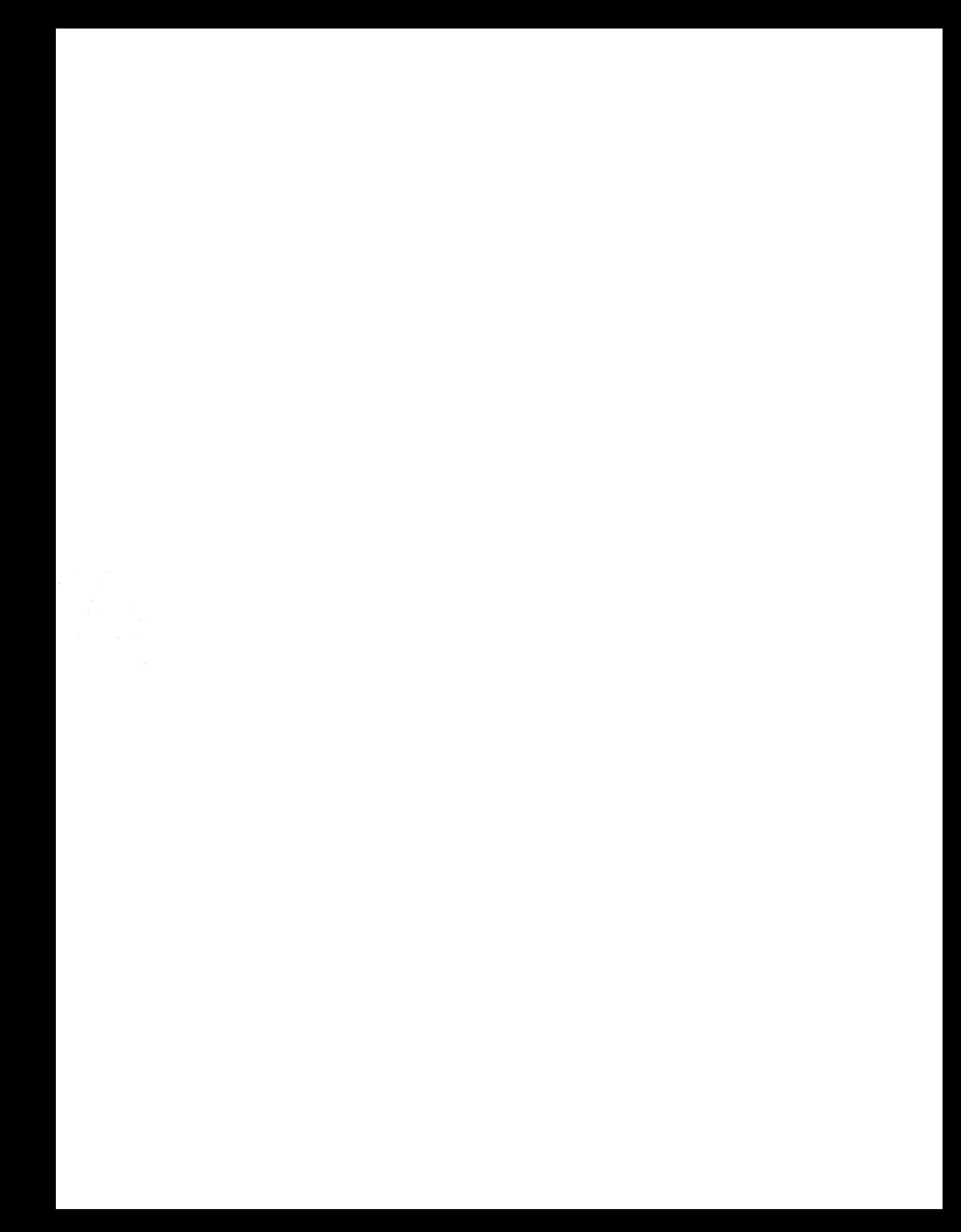